# **Renegade BBS**

- [Prerequisits](#page-0-0)
- [Renegade BBS](#page-1-0)
- <sup>o</sup> [Configuration](#page-1-1)
- [Tradewars 2002](#page-5-0)
- [Installation](#page-5-1) [Configure Renegade](#page-8-0)
- [References](#page-11-0)
	- <sup>o</sup> [Renegade](#page-11-1)
	- [Trade Wars 2002](#page-11-2)

## <span id="page-0-0"></span>**Prerequisits**

Install Debian 7(Wheezy) or Debian 8(Jessie) i386 architecture:

<https://www.debian.org/releases/jessie/debian-installer/>

### Update Package Manager Sources and add contrib. See below:

```
vi /etc/apt/sources.list
```

```
deb http://ftp.us.debian.org/debian/ jessie main contrib
deb-src http://ftp.us.debian.org/debian/ jessie main contrib
```

```
deb http://security.debian.org/ jessie/updates main
deb-src http://security.debian.org/ jessie/updates main
```
### Install SSHD if not installed via the installer

apt-get install openssh-server

### Enable root login at GUI

vi /etc/gdm3/daemon.conf

#### Add AllowRoot=true under the security section

```
...
[security]
AllowRoot=true
...
```
vi /etc/pam.d/gdm3

Comment out the following line:

... #auth required pam\_succeed\_if.so user != root quiet\_success ...

Logout and log in using root

### Install Subversion

apt-get install subversion

### Checkout BBS package

svn co https://svn.jmehan.com:8443/svn/PROJECTS/bbs

### Install BBS

cd bbs install.sh

### Run

startbbs stopbbs

# <span id="page-1-0"></span>Renegade BBS

With the BBS Running, VNC into the instance at IP:1

### <span id="page-1-1"></span>**Configuration**

Configure the BBS for 6 nodes

echo 6 > /dos/numnodes

### From an xterm issue the following command:

dosconsole

From the DosEmu terminal perform the following steps:

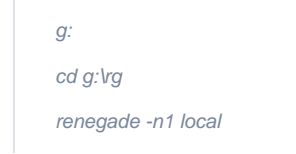

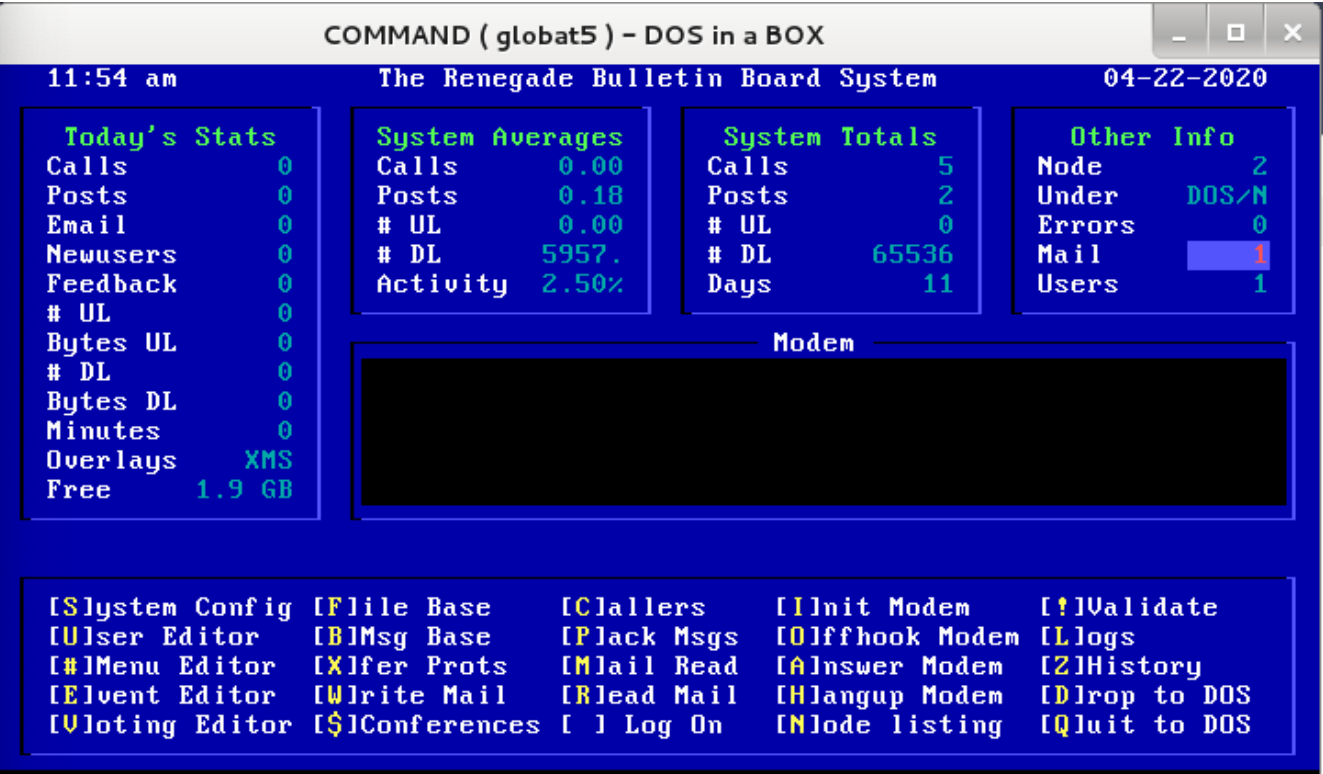

Select S - System Config

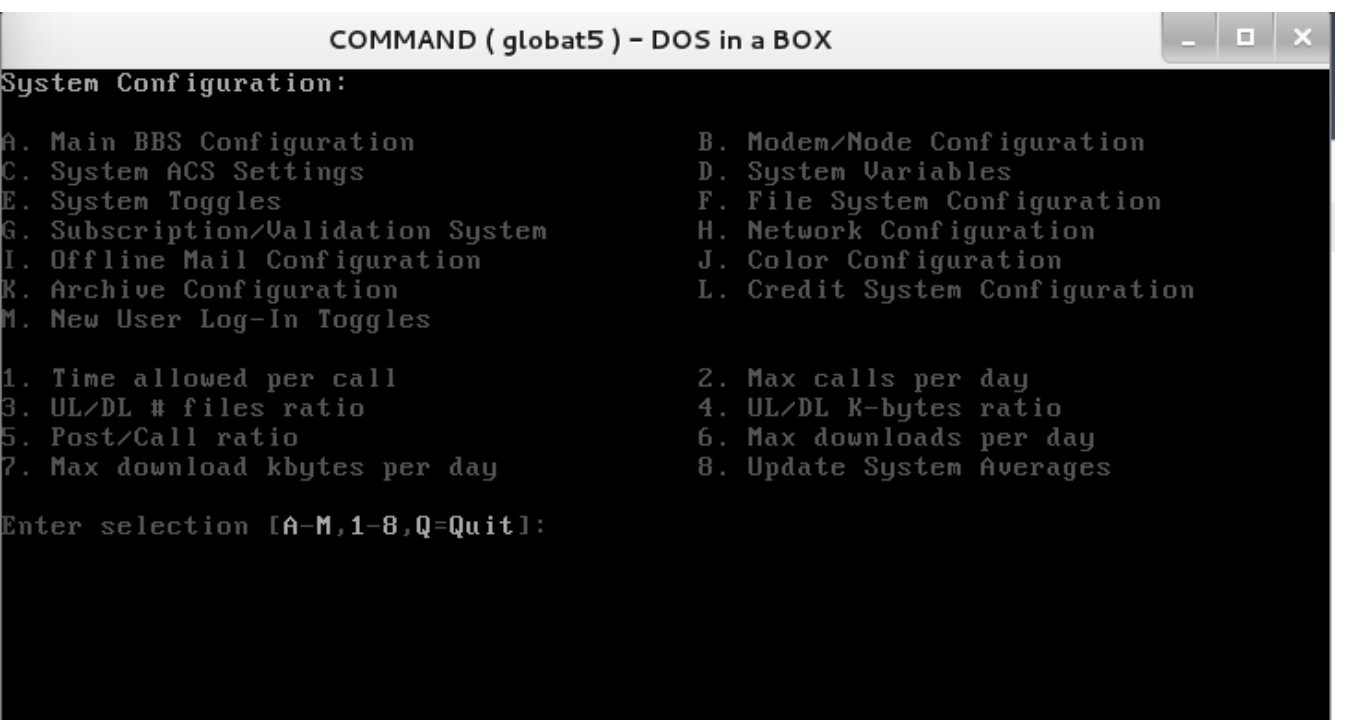

Select A - Main BBS Configuration

⇔

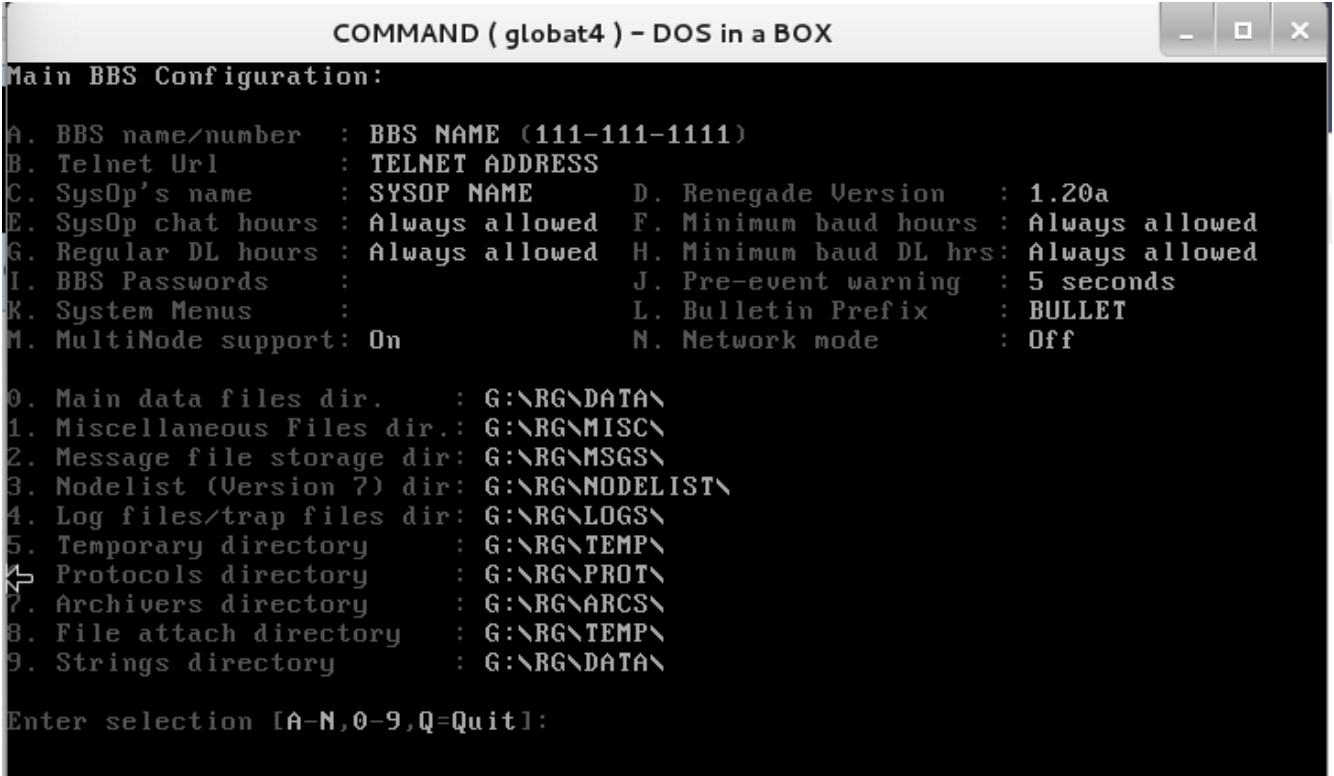

Configure these values to your hearts content.

System Toggles

ı

e.

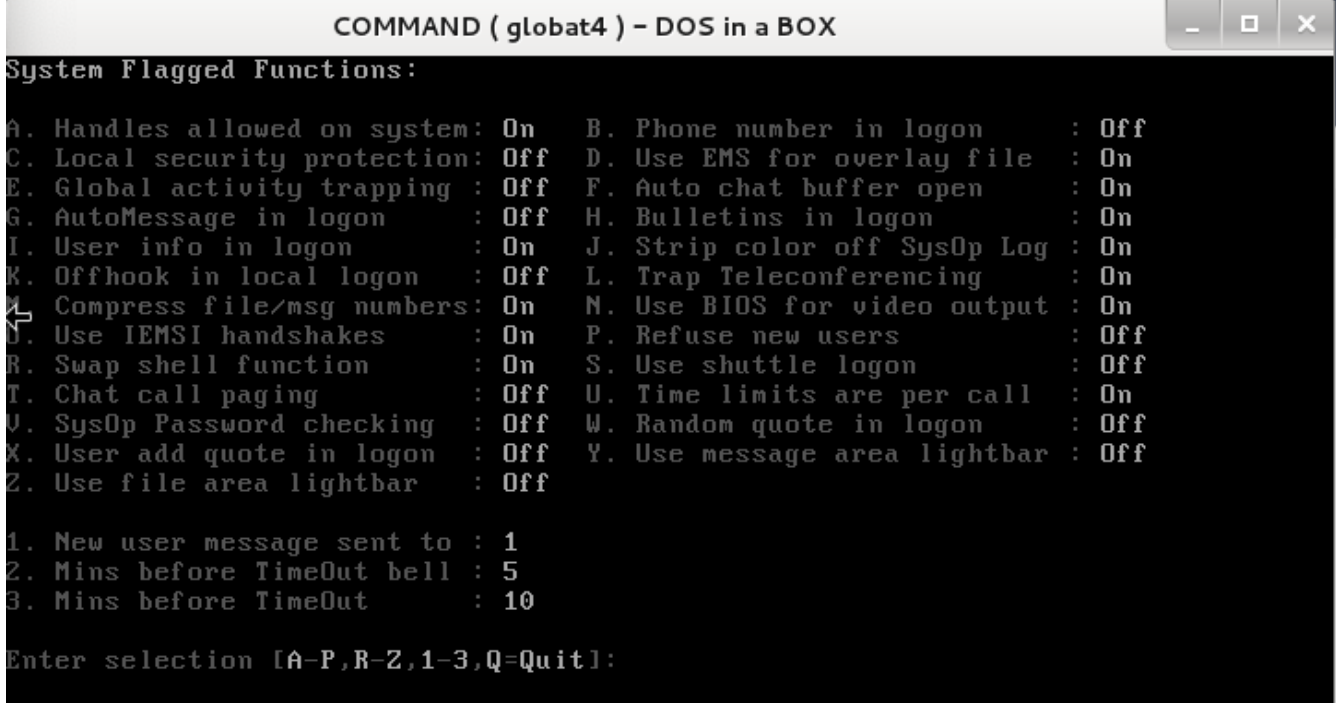

New User Question Toggles

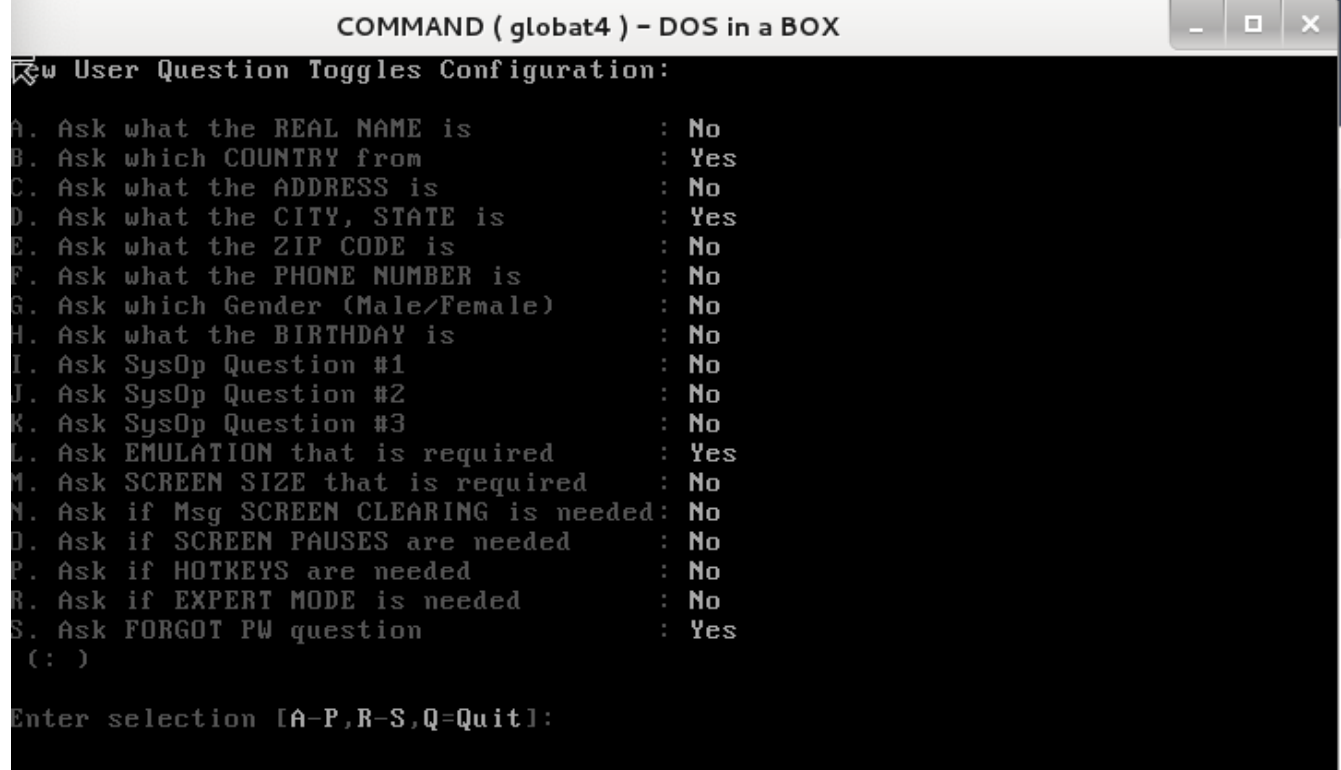

User Editor

 $\sim$ 

From the local window, select U

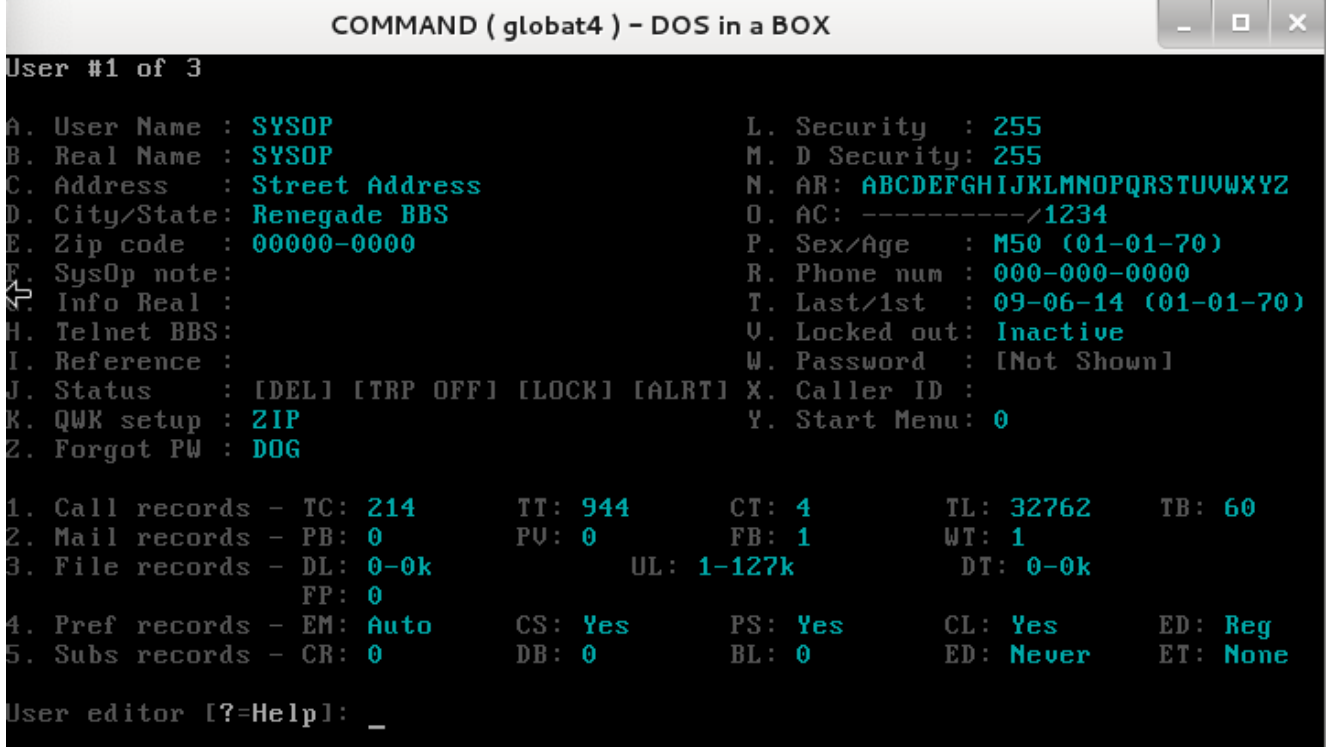

Update the SYSOP user.

Update the drop file location for all of the nodes

Repeat the following steps for all 6+ nodes from a dosconsole:

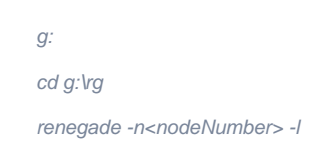

| $\Box$ $\times$<br>RENEGADE - DOS in a BOX                                                                                                    |                                                                                                    |                                                           |                                                                                                    |                                                                                                    |
|----------------------------------------------------------------------------------------------------|----------------------------------------------------------------------------------------------------|-----------------------------------------------------------|----------------------------------------------------------------------------------------------------|----------------------------------------------------------------------------------------------------|
| $6:51$ pm                                                                                                    |                                                                                                    | The Renegade Bulletin Board System                        |                                                                                                    |                                                                                                    |
| Today's Stats<br>Calls and<br>$\theta$<br>$\theta$<br><b>Posts</b><br>$\theta$<br>Email and the second state of the second state of the second state of the second state of the second state of the second state of the second state of the second state of the second state of the second state of the second s<br>$\Omega$<br><b>Newusers</b><br>$\theta$<br>Feedback<br>$#$ UL<br>$\theta$<br>$\theta$<br>Butes UL<br>$\theta$<br>$#$ DL<br>$\theta$<br>Butes DL<br>$\theta$<br><b>Minutes</b><br><b>XMS</b><br><b>Overlays</b> | System Averages<br>$Calls$ 0.00<br>Posts $0.18$<br>$# \text{ UL}$ 0.00  <br>$\#$ DL 5957.<br>$\textsf{Activity} 2.502$ | Ca11s<br>Days                                             | Sustem Totals<br>32.<br><b>Posts</b><br>$\mathbf{Z}$<br>-61<br>$\mathbf{H}$ <b>UL</b> $\mathbf{H}$ and $\mathbf{H}$<br>$\#$ DL 65536<br>11 <sub>1</sub><br>Modem | Other Info<br><b>Node</b><br>-6<br>Under DOS/N<br>Errors and<br>$\theta$<br>Mail -<br>n<br>lisers. |
| $Free = 1.9$ GB<br>[S]ystem Config [F]ile Base<br>[Ulser Editor   [B]Msg Base<br>[#]Menu Editor [X]fer Prots<br>[Elvent Editor [Wlrite Mail]<br>[Vloting Editor [\$]Conferences [ ] Log On                                                                                                    |                                                                                                    | [Clallers]<br>[Plack Msgs]<br>[Mlail Read]<br>[R]ead Mail | Illnit Modem<br>[O]ffhook Modem<br>[A]nswer Modem<br><b>IHlangup Modem</b><br>[N]ode listing                                                                     | <b>TilValidate</b><br>[Llogs]<br><b>IZIHistory</b><br>[D]rop to DOS<br>[Q]uit to DOS               |

Select S - System Config, then B - Modem/Node Configuration

Update "B - Drop File Location" with the folder

G:\RG\TEMP<nodeNumber>

<span id="page-5-1"></span><span id="page-5-0"></span>Tradewars 2002

### Installation

Start by buying a license if you still can.

### Start DOSEmu

dosemu

### Install from DOSEMU

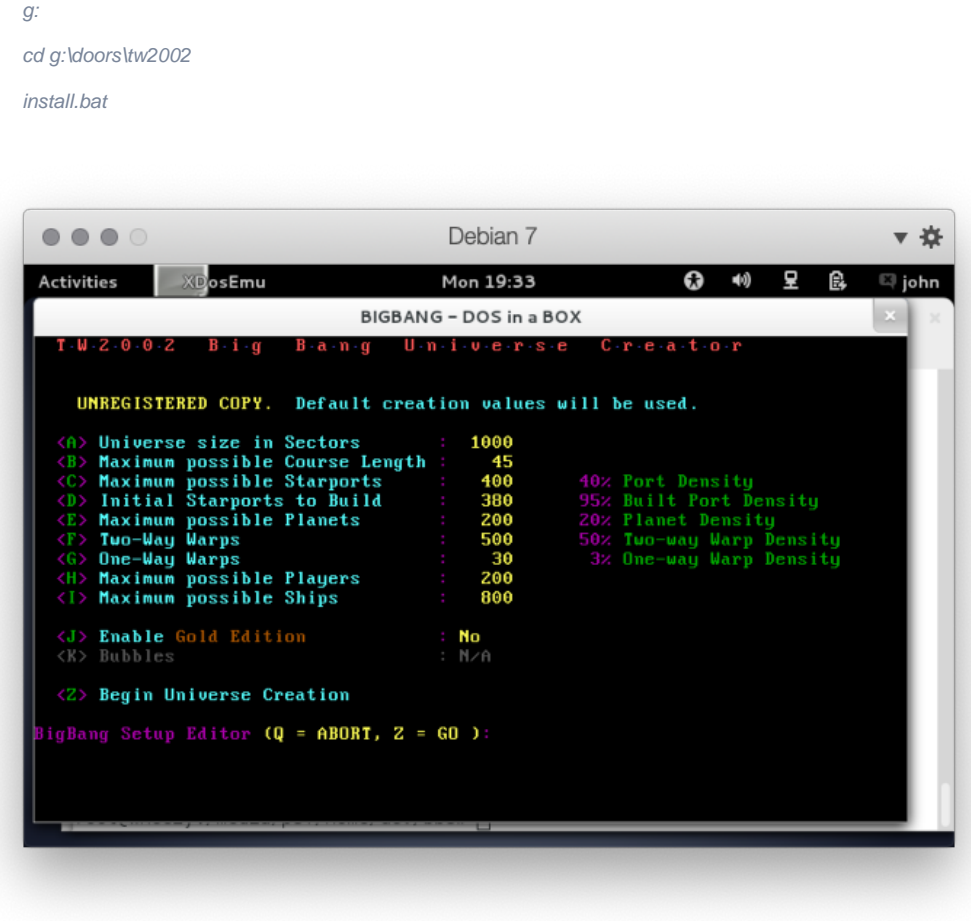

If you need to redo the BIG BANG, you will find a file called bigbang.exe in the tradewars folder.

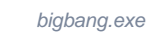

Configure TradeWars

tedit.exe

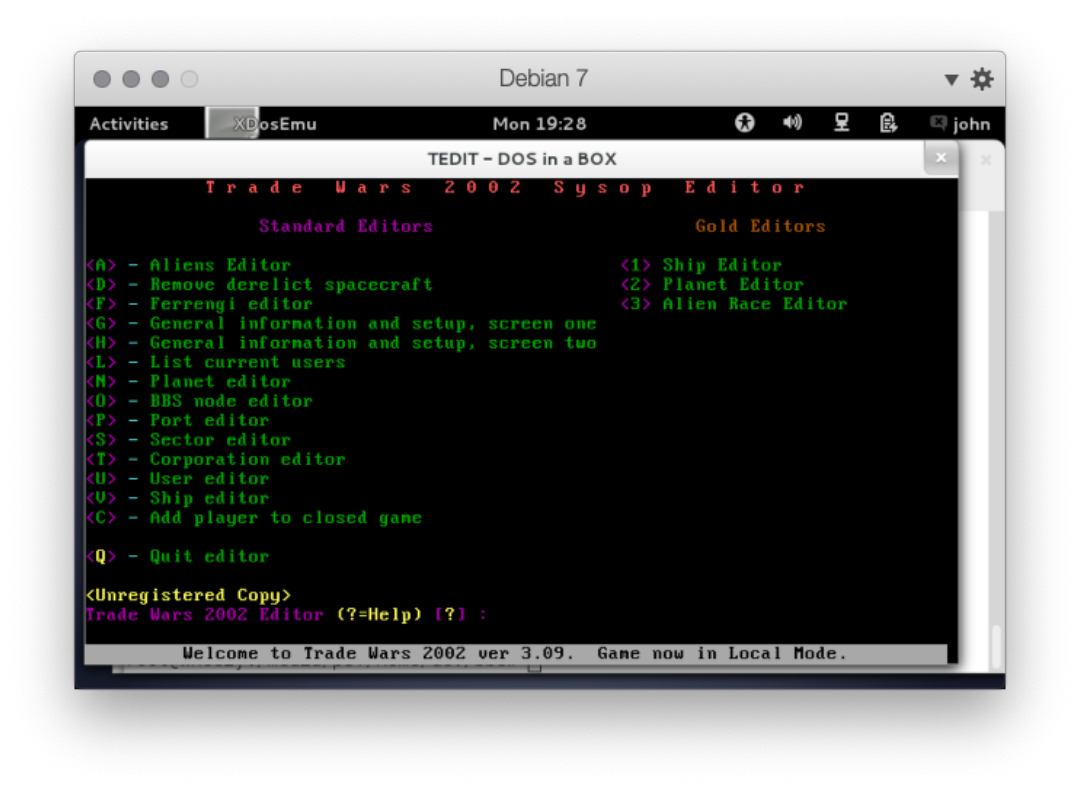

Select O - BBS node editor

Update **B - Path to Drop File** and **C - BBS Drop file type** for all of the nodes you are configuring.

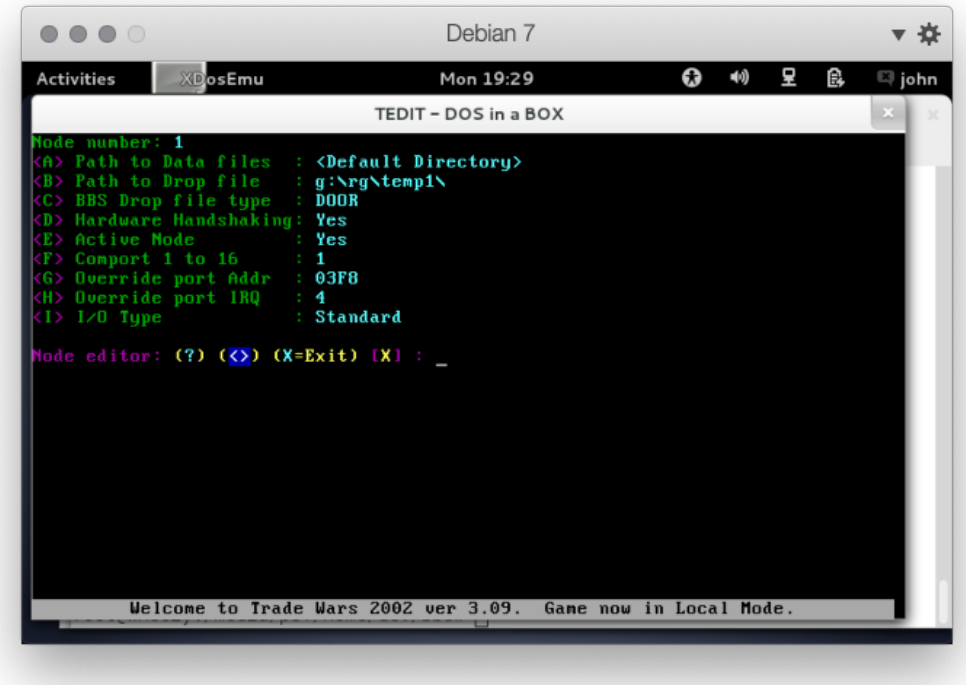

Fill in Path to Drop File, Drop file type.

For Node1:

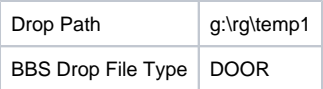

## <span id="page-8-0"></span>Configure Renegade

In Renegade, perform the following steps:

### Using Dosemu

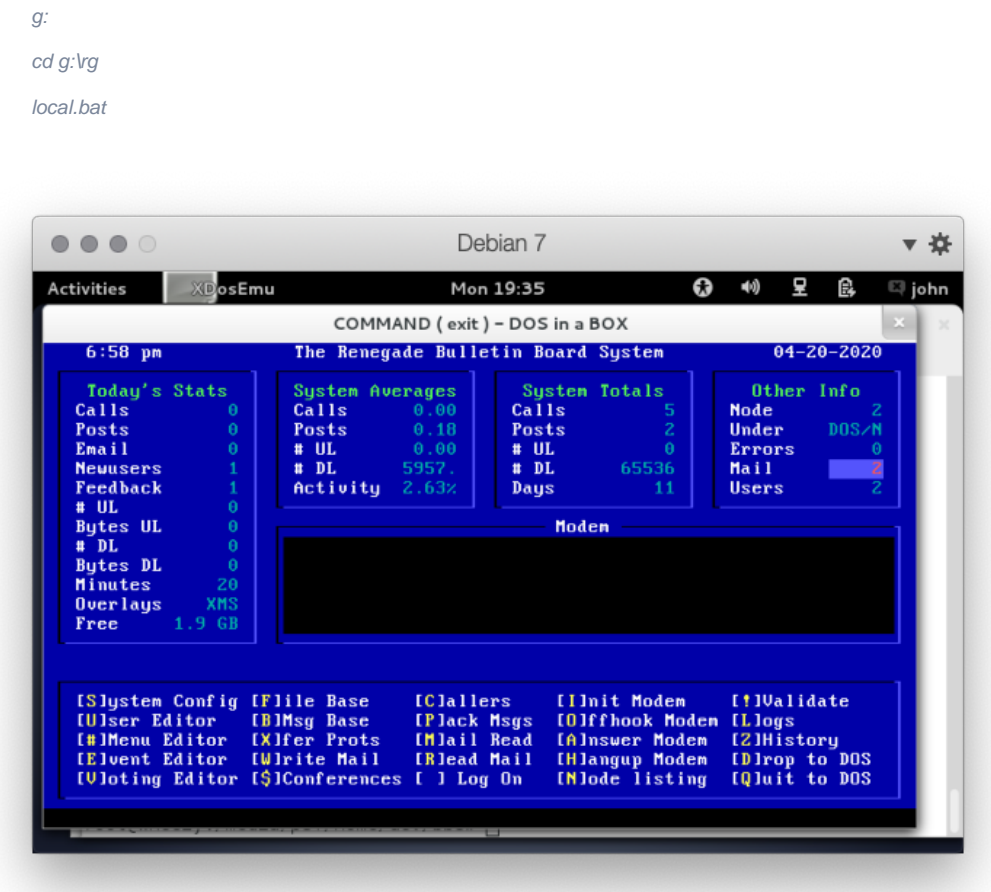

Select # for the menu editor

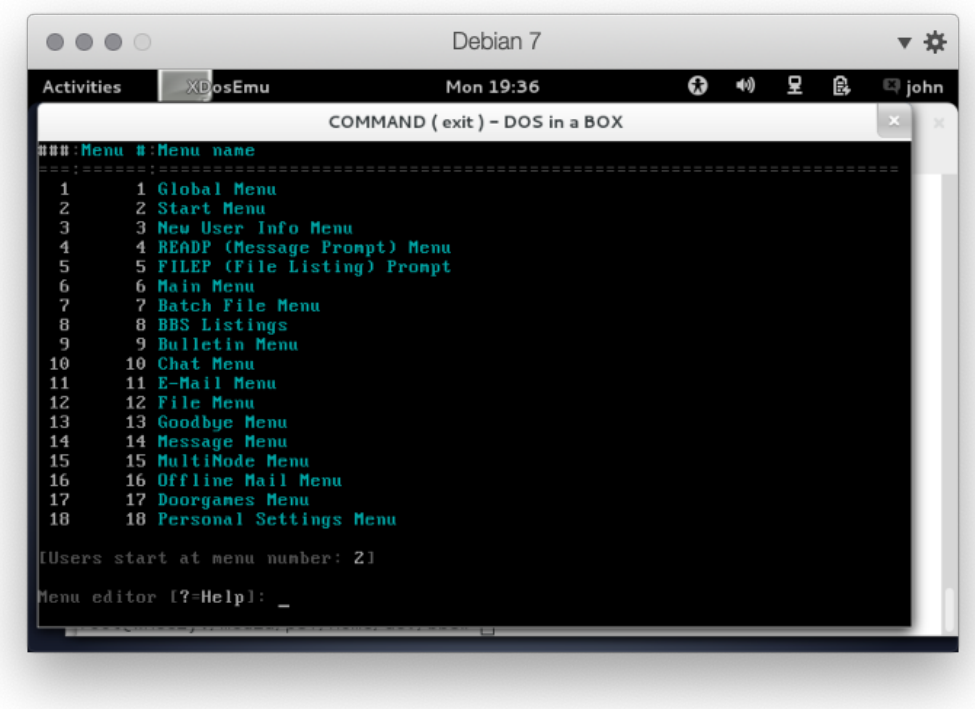

Select M and 17

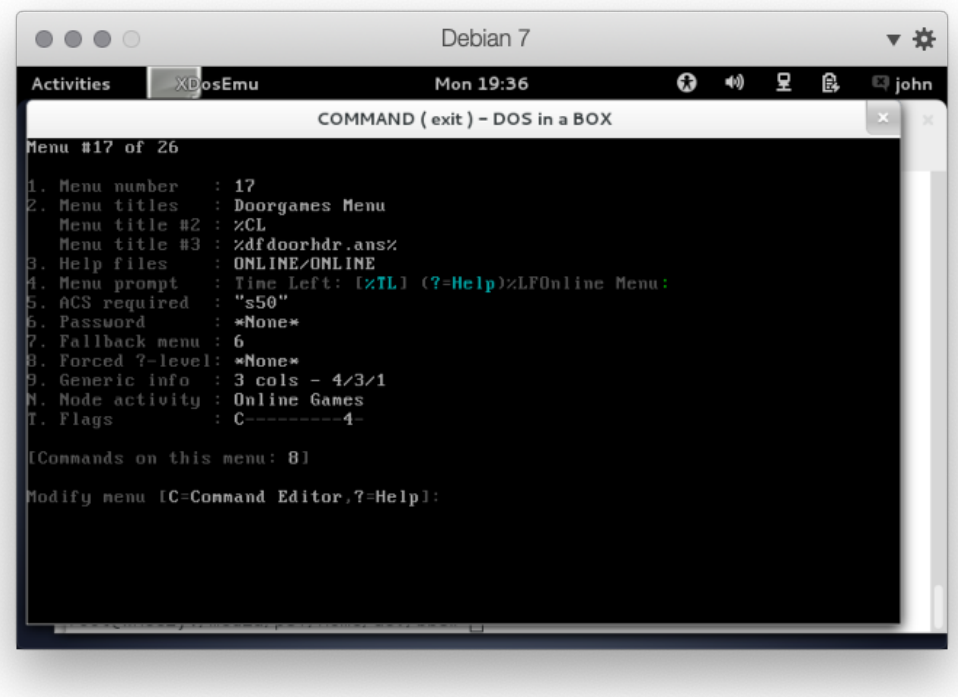

Select C

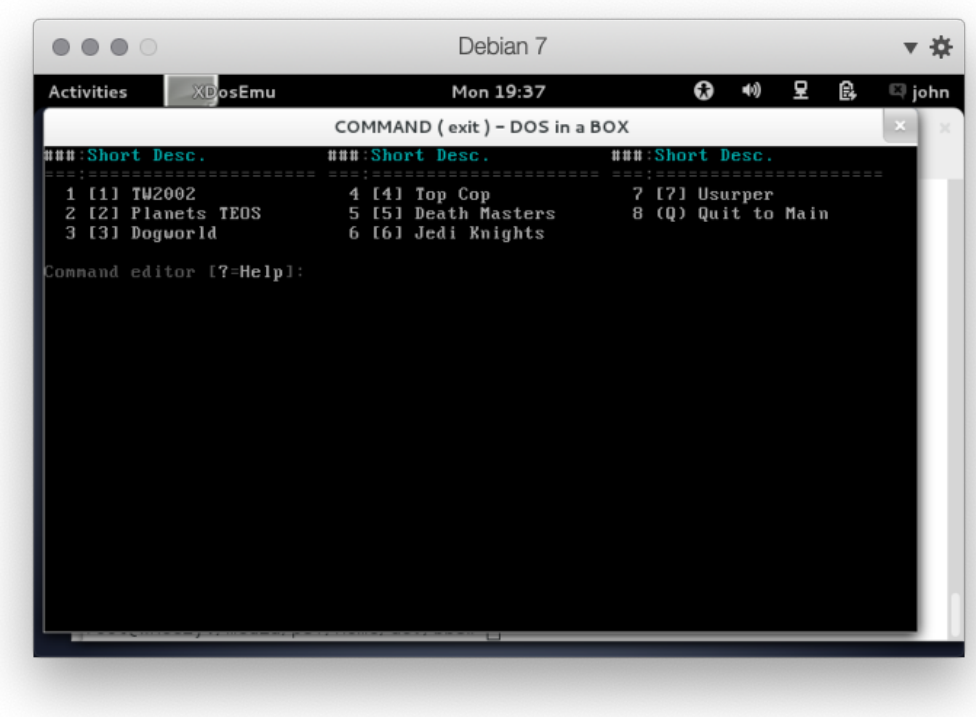

Select M and 1

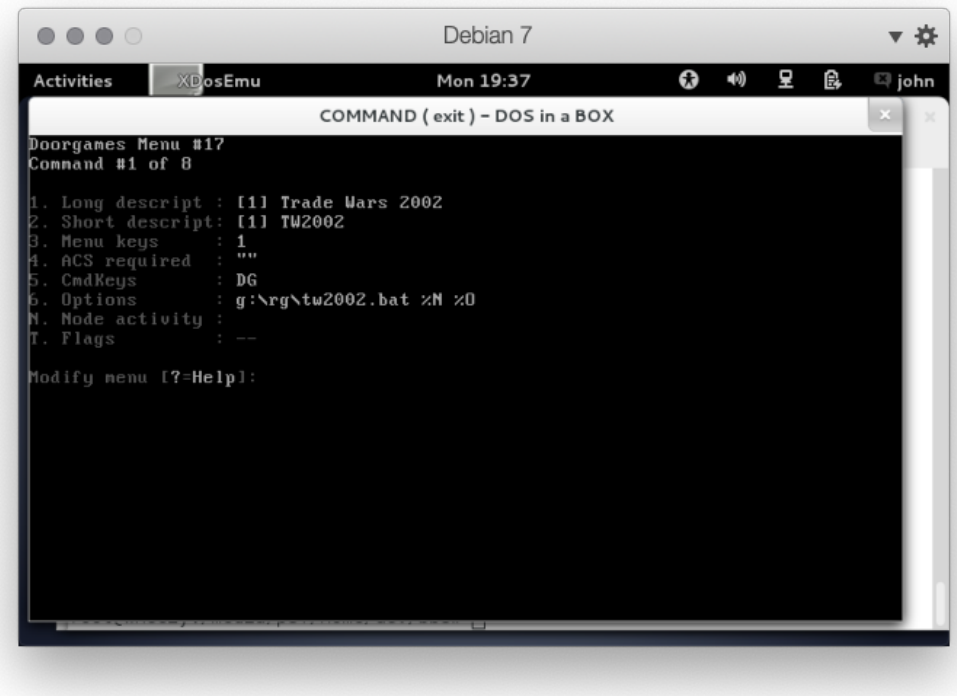

Configure like above.

Update the tw2002.bat file

```
@echo off
g:
cd g:\rd\doors\tw2002
call tw2002.exe TWNODE=%1
rem pause
```
If you are having issues, uncomment the pause to see the error.

# <span id="page-11-0"></span>**References**

## <span id="page-11-1"></span>Renegade

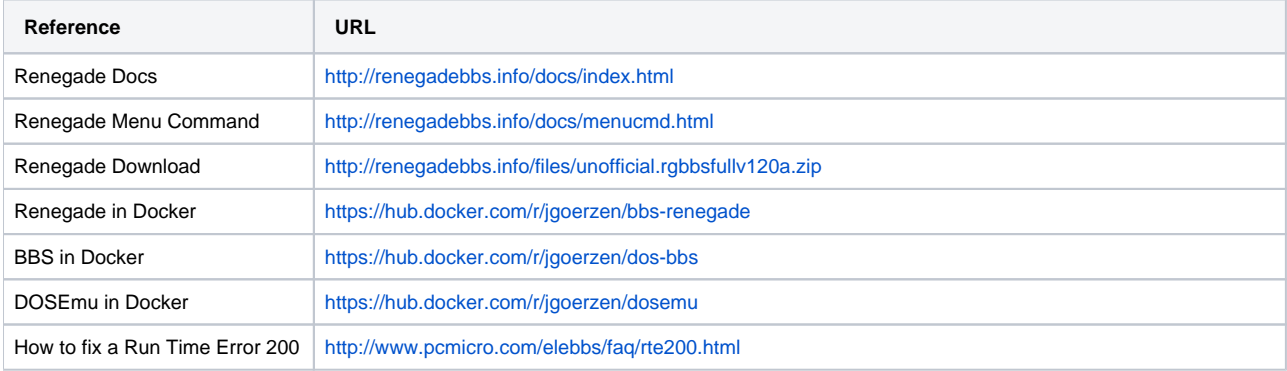

### <span id="page-11-2"></span>Trade Wars 2002

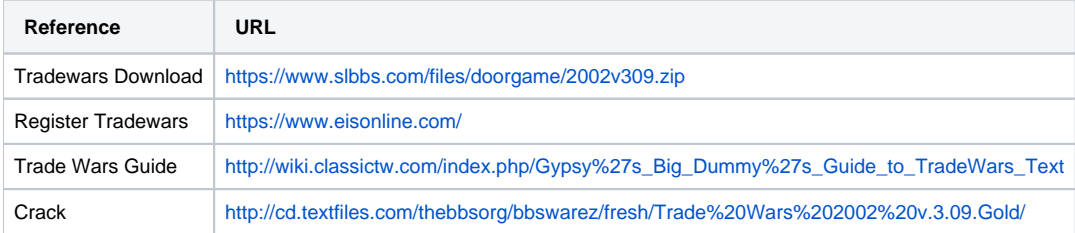